Основы работы с редактором плат в Dip Trace

Цель: Получить базовые знания и навыки работы с редактором плат из пакета DipTrace Оборудование и документация: Компьютер с установленной программой DipTrace. Инструкция по использованию DipTrace [https://diptrace.com/books/tutorial\\_rus.pdf](https://diptrace.com/books/tutorial_rus.pdf)

Задание №1

Изучить пункты инструкции 1.5-1.6. Преобразуйте схему, разработанную в задании 3 предыдущей работы, в плату.

Задание №2

Подготовьте чертеж платы к трассировке:

- Выровняйте компоненты и расположите их оптимально, соблюдая рекомендации по проектированию плат.
- Выведите метки компонентов.
- Отредактируйте структуру сетей проекта
- Определите контур платы

В отчет: Изображение проекта платы перед трассировкой

Задание №3

Выполните трассировку платы

При необходимости добавьте и измените дорожки в ручную.

Выполните проверку DRC и исправьте ошибки если они есть.

В отчет: Изображение платы после трассировки

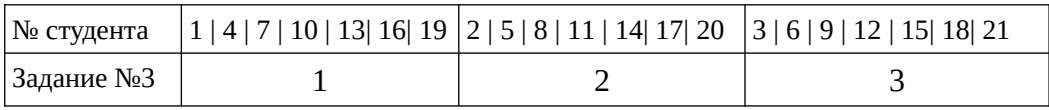

## **Вариант 1**

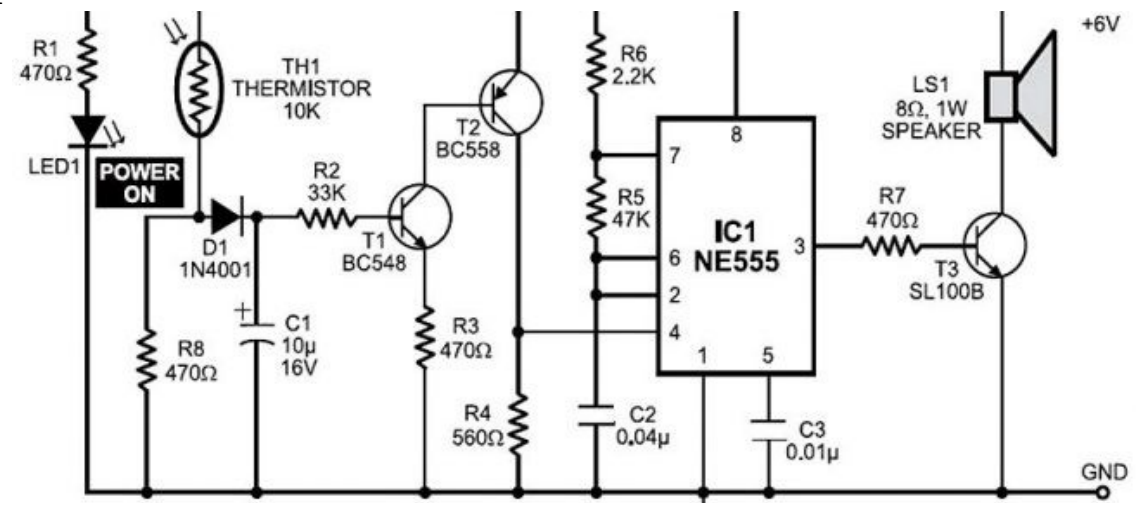

## **Вариант 2**

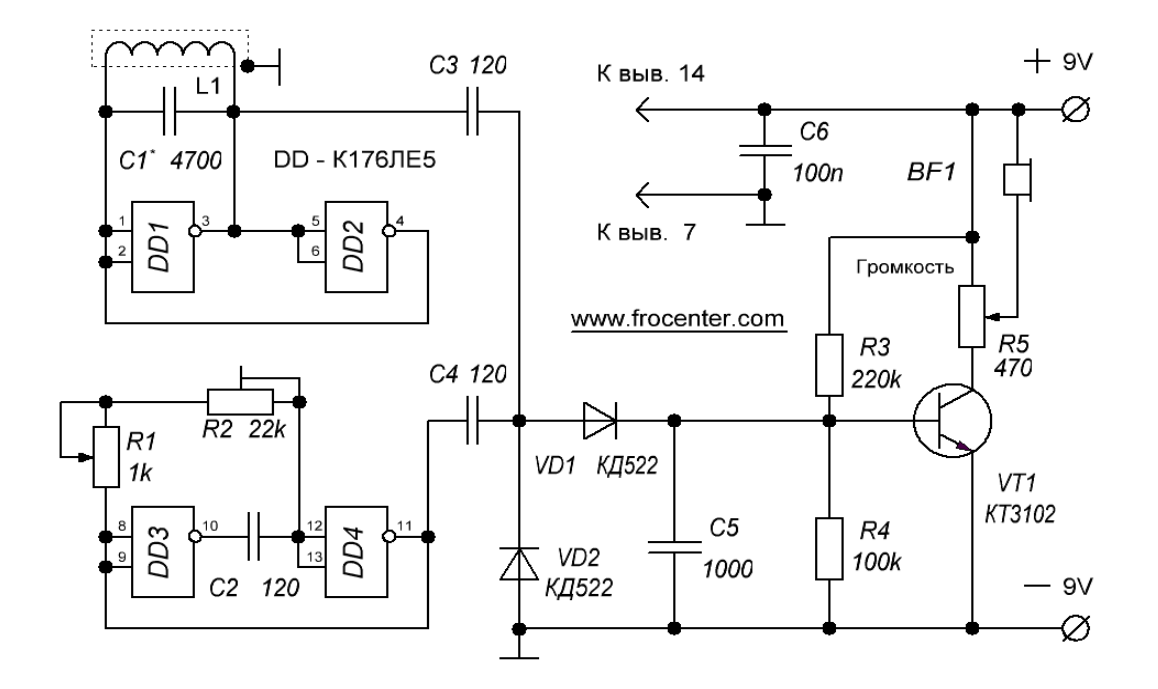

## **Вариант 3**

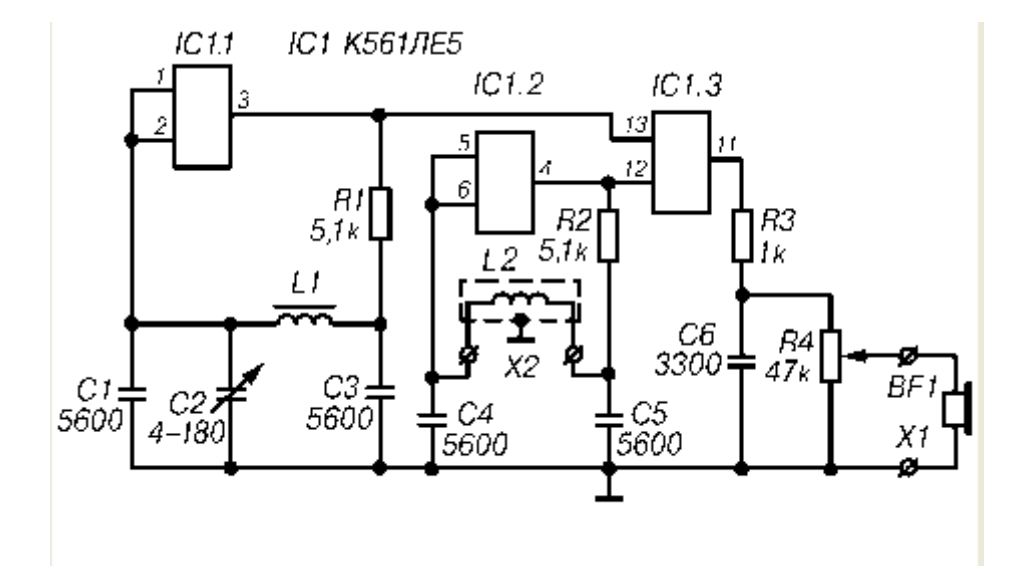